# Relatório de Conclusão - Transformação Digital CMP

# Problemas Priorizados

- 1. Usuários externos não recepcionam guias eletrônicas do SCMP
- 2. Capacitação nos sistemas e ferramentas
- 3. Registro incompleto e informações desatualizadas dos bens dificultam identificação posterior
- 4. Faltam ferramentas que facilitem o controle da ARP
- 5. Na planilha de preços é trabalhoso excluir preços fora da curva
- 6. Cortes nos pedidos feitos de forma empírica, sem critérios objetivos e sem justificativa ao demandante
- 7. Para registros em lote, é necessário trabalho manual da SETIC
- 8. Centralização de tarefas em poucas pessoas
- 9. A consulta a preços de vários locais diferentes, para atas e compras de outros órgãos, é uma tarefa manual onerosa
- 10. Há depósitos e almoxarifado com pouca ventilação, sem ar condicionado e com iluminação precária

# MVPs de Soluções de TI Entregues

### Problema 1 - Usuários externos não recepcionam guias eletrônicas do SCMP

#### Relatórios Públicos de Guias em Aberto no SAO Adm

Os relatórios de Requisições e Movimentações foram criados e disponibilizados na internet para que qualquer pessoa possa verificar quais guias estão em aberto no SCMP. Ambos os relatórios podem ser filtrados pela localidade/setor e trazem em seus resultados os links para estas guias no sistema de patrimônio.

Ao clicar no link o usuário poderá dar o "aceite" da guia no referido sistema.

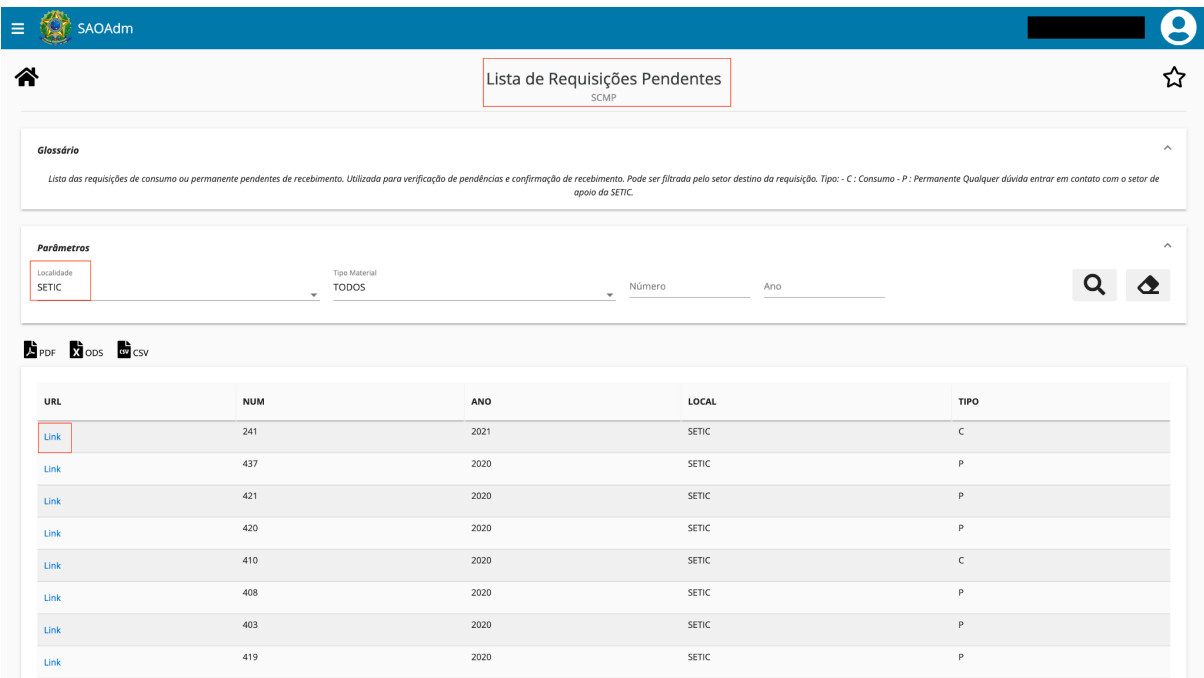

<https://www.trt13.jus.br/saoadm/execucao/SAO13-MP16>

| SAOAdm                |              |               |                                          |                                                                                                    |                                                               |
|-----------------------|--------------|---------------|------------------------------------------|----------------------------------------------------------------------------------------------------|---------------------------------------------------------------|
| 各                     |              |               | Lista de Movimentações Pendentes<br>SCMP |                                                                                                    | ☆                                                             |
| Glossário             |              |               |                                          | Lista das movimentações pendentes de recebimento. Utilizada para verificação de pendências e confirmação de recebimento. Pode ser filtrada pelo setor destino da movimentação. Qualquer dúvida entrar em contato com o setor d | $\widehat{\phantom{a}}$                                       |
| Parâmetros            |              |               |                                          |                                                                                                    | $\wedge$                                                      |
| Localidade<br>VTCGE03 | $\checkmark$ | Número<br>Ano |                                          |                                                                                                    |                                                               |
| PDF X ODS W CSV       |              |               |                                          |                                                                                                    |                                                               |
|                       |              | ANO           | LOCAL                                    | <b>SERVIDOR</b>                                                                                                    |                                                               |
| URL                   | <b>NUM</b>   |               |                                          |                                                                                                    |                                                               |
| Link                  | 8643         | 2021          | VTCGE03                                  | cpimentel                                                                                                    |                                                               |
| Link                  | 8677         | 2021          | VTCGE03                                  | cpimentel                                                                                                    |                                                               |
| Link                  | 8645         | 2021          | VTCGE03                                  | cpimentel                                                                                                    |                                                               |
|                       |              |               |                                          | Página: 1 = Linhas por página: 50 = 1 - 3 de 3 =                                                                                                    | $\langle \quad \rangle$<br>$\left\vert \mathbf{b}\right\vert$ |

<https://www.trt13.jus.br/saoadm/execucao/SAO13-MP03>

Estes relatórios permitirão que:

- 1. O entregador do bem verifique, em computador ou dispositivo móvel e independentemente de estar na rede do Tribunal, se o recebedor aceitou a guia do SCMP no momento da entrega
- 2. O Gestor de Unidade verifique quais guias do SCMP permanecem em aberto no seu setor e realize o aceite
- 3. O Gestor do CMP verifique as guias em aberto do sistema de patrimônio e solicite às Unidades que recebam as guias

Procedimentos Complementares

Eliminação do uso de guias físicas de entrega de bens

Com a metodologia de trabalho baseada no recebimento imediato do bem no SCMP, no ato de entrega, elimina-se a necessidade de assinatura e guarda de uma guia física para atestar a recepção.

#### Reformulação da visão de usuário SCMP

Simplificação de menus para que os usuários externos ao CMP possam acessar de maneira mais intuitiva as operações do sistema: consultar movimentações, consultar requisições, consultar material permanente, nova requisição. Além disso, foi criado um perfil de gestor no SCMP para que relatórios sejam exibidos apenas para os titulares e substitutos das unidades.

### Visão Anterior (38 opções)

 $\begin{array}{c} \mathbf{d} & \mathbf{D} & \mathbf{C} \end{array}$ 

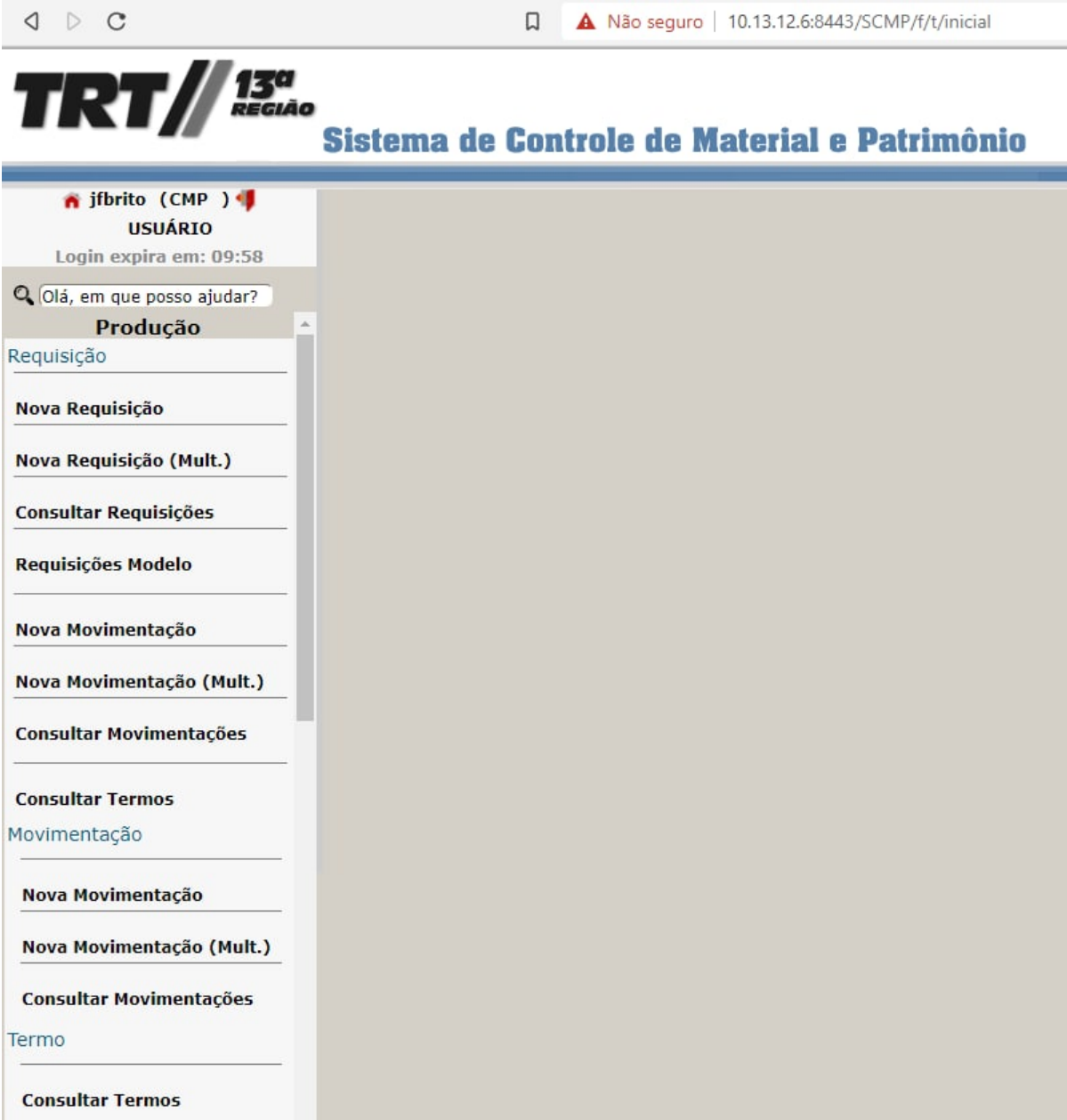

 $\begin{array}{c} \multicolumn{1}{c}{} & \multicolumn{1}{c}{} \\ \multicolumn{1}{c}{} & \multicolumn{1}{c}{} \\ \multicolumn{1}{c}{} & \multicolumn{1}{c}{} \\ \multicolumn{1}{c}{} & \multicolumn{1}{c}{} \\ \multicolumn{1}{c}{} & \multicolumn{1}{c}{} \\ \multicolumn{1}{c}{} & \multicolumn{1}{c}{} \\ \multicolumn{1}{c}{} & \multicolumn{1}{c}{} \\ \multicolumn{1}{c}{} & \multicolumn{1}{c}{} \\ \multicolumn{1}{c}{} & \multicolumn{1}{c}{} \\ \multicolumn{1}{c}{} & \multicolumn$ 

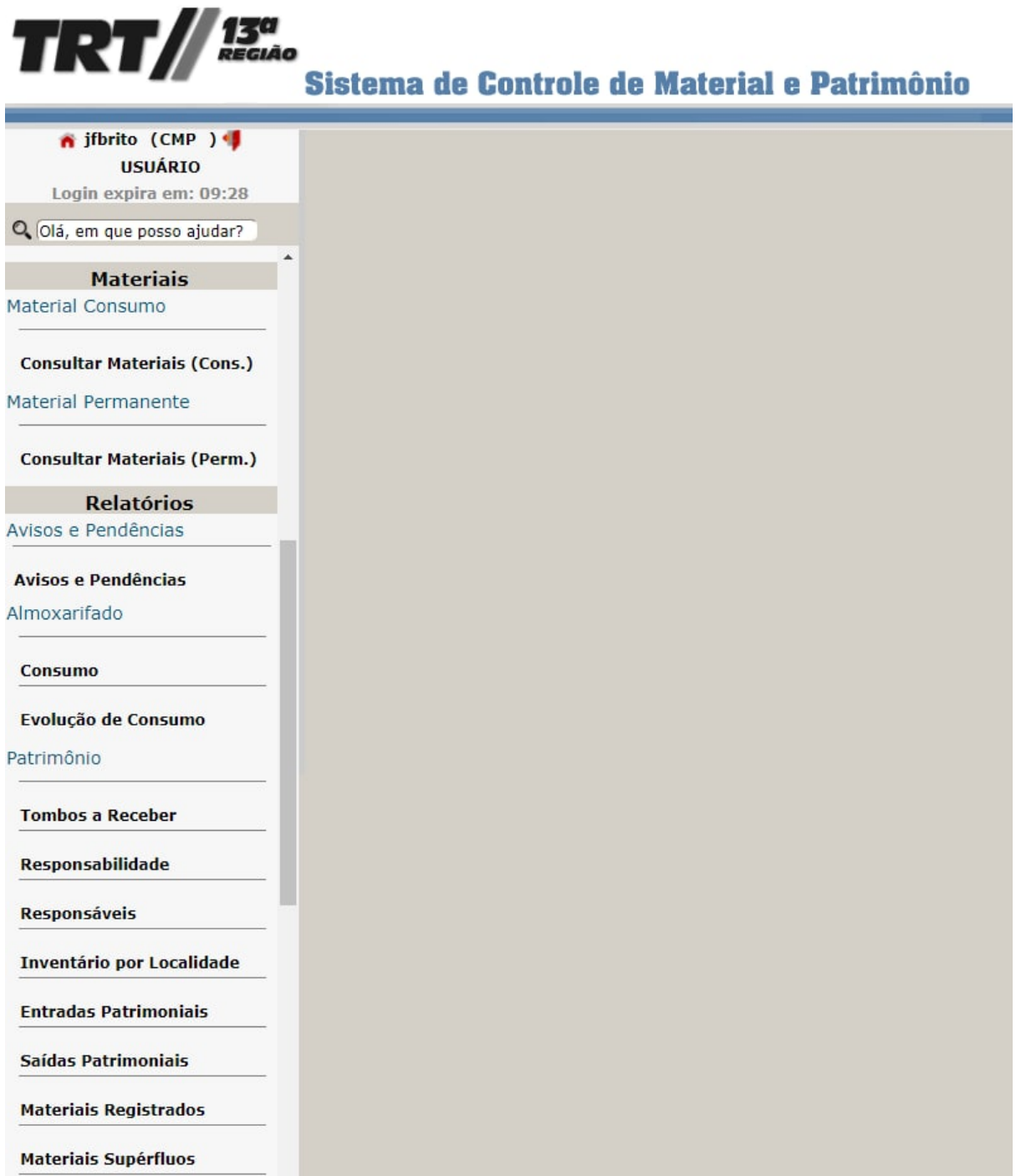

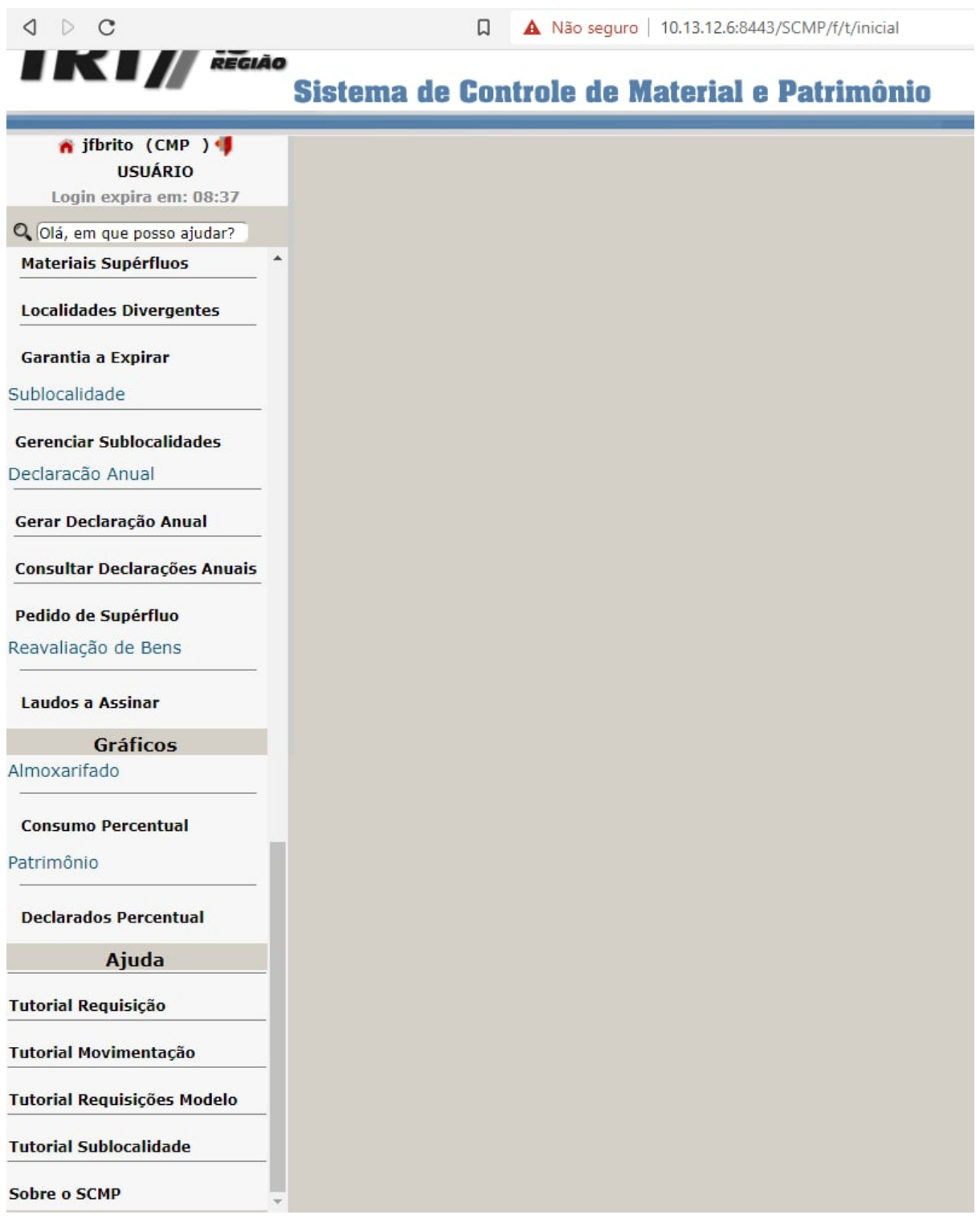

Visão Atual (21 opções)

 $\begin{array}{ccccc}\n\mathsf{d} & \mathsf{d} & \mathsf{d}\n\end{array}$  $\blacksquare$   $\blacksquare$  intranet.trt13.jus.br/SCMP/f/t/inicial  $TRT/\sqrt{\frac{13^{\alpha}}{25\alpha\Delta\alpha}}}$ Sistema de Controle de Material e Patrimônio n jíbrito (CMP ) 1 Login expira em: 13:31 Q Olá, em que posso ajudar?<br>**Produção**<br>Requisição Nova Requisição Nova Requisição (Mult.) **Consultar Requisições Requisições Modelo** Movimentação Nova Movimentação Nova Movimentação (Mult.) Consultar Movimentações Termo **Consultar Termos** Materiais<br>Material Consumo **Consultar Materiais (Cons.)** Material Permanente Consultar Materiais (Perm.)

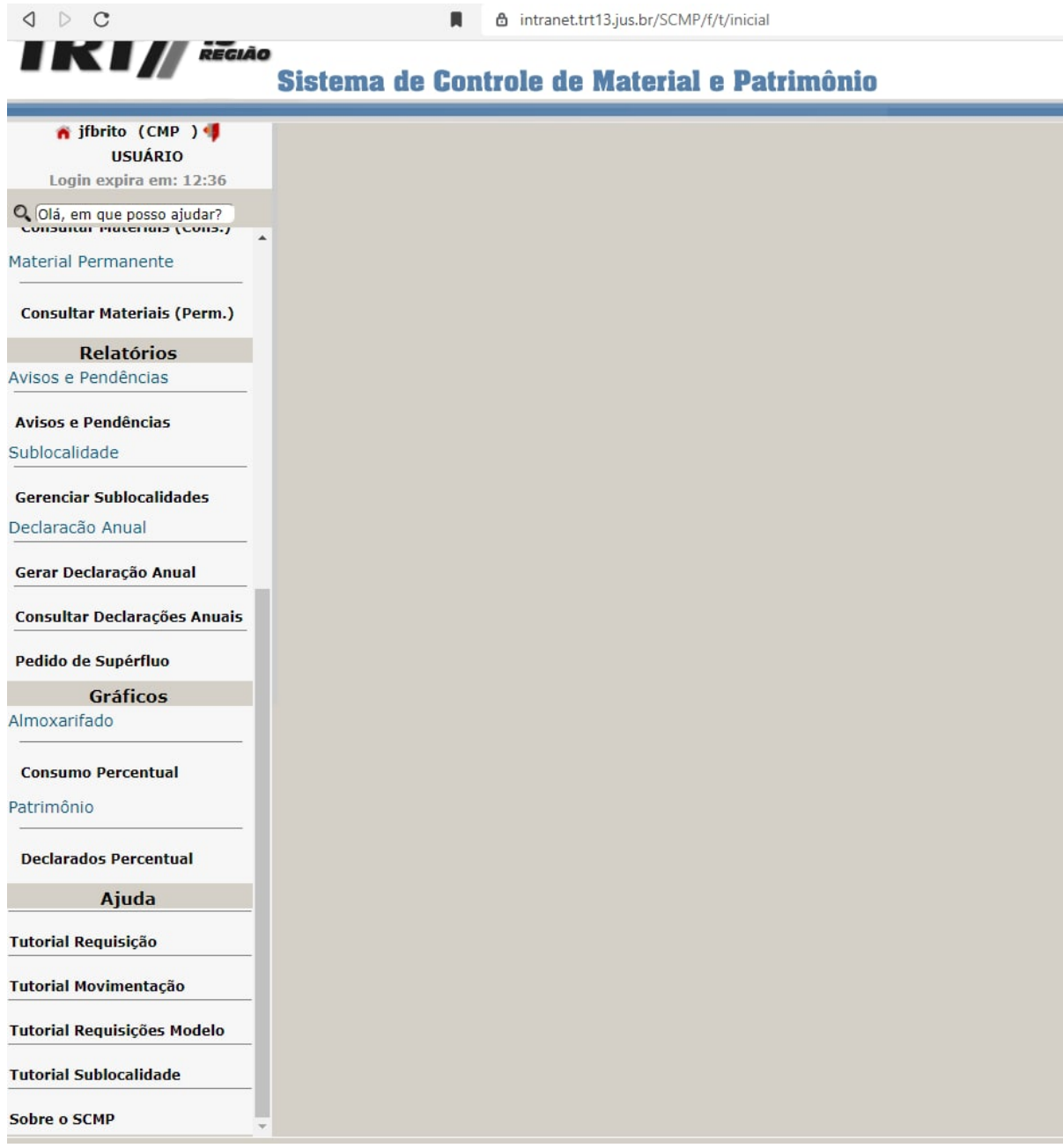

#### Reformulação do email de notificação de guias em aberto do SCMP

Alteração do texto do email que informa ao usuário que existe guia em aberto de modo a facilitar o recebimento da mesma. Adicionalmente, o texto traz link para o procedimento quando o usuário está fora da rede do Tribunal e referência ao Ato TRT SGP nº 82/2020 sobre a obrigatoriedade de recebimento de guias do SCMP.

Anteriormente haviam dois modelos de emails diferentes, um para Movimentações e outro para Requisições. Os textos foram unificados e foi utilizada uma linguagem simples e de fácil compreensão do leitor.

#### Formatos Anteriores

*A requisição de material 386/2020 foi atendida com sucesso. Favor fazer o devido recebimento eletrônico!*

*Favor acessar a opção Consultar Requisições, selecionar Atendidas na opção status ou Clique aqui para receber a requisição agora.*

*CÓDIGO/TOMBO: 3016153 - DESCRIÇÃO: REBITE DE ALUMINIO MED. 3.2 X 10.2 CX C/1.000 PÇ*

*CÓDIGO/TOMBO: 3024146 - DESCRIÇÃO: SUPORTE BRANCO P/PRATELEIRA 35 CM CÓDIGO/TOMBO: 3041019 - DESCRIÇÃO: PAPEL 40 KGS - 120 GRS CÓDIGO/TOMBO: 3041020 - DESCRIÇÃO: PAPEL COUCHE - 60 KGS - 0.66 X 0.96 C/125*

*FLS CÓDIGO/TOMBO: 3041030 - DESCRIÇÃO: PAPEL CRAFT CÓDIGO/TOMBO: 3041031 - DESCRIÇÃO: TINTA OFF-SET - COR AZUL EUROPA C/ 02 KGS CÓDIGO/TOMBO: 3041032 - DESCRIÇÃO: TINTA OFF-SET - COR AMARELO EUROPA*

*C/02 KGS CÓDIGO/TOMBO: 3041068 - DESCRIÇÃO: PAPEL FILICOATING- 180 GRS-66 X 96 - C/125 FLS*

*CÓDIGO/TOMBO: 3041071 - DESCRIÇÃO: BLANQUETA P / MAQ. AB-DICK CÓDIGO/TOMBO: 3042080 - DESCRIÇÃO: CHAVE DE BOCA 8 MM*

*Obs.: Por favor, não responda esse email*

*A movimentação de material permanente 8655/2021 foi destinada para o seu setor (SETIC) e deverá ser verificada e recebida eletronicamente pelo responsável pelos recebimentos! Favor acessar a opção Relatórios->Tombos a Receber ou Clique aqui para receber a movimentação agora.*

*Obs.: Por favor, não responda esse email*

#### Novo Formato

*Prezado(a) EDUARDO CHAVES MARTINS, A Guia 8730/2021 está pendente de recebimento, favor realizar o aceite e finalizar a pendência no SCMP clicando aqui (link direto SCMP).*

*Para realizar a operação é necessário estar na rede do TRT, se estiver em teletrabalho clique aqui (Link SCMP no GV) e informe o número da guia.*

*Para ver as instruções de acesso, o passo a passo para recebimento e outras informações clique aqui (Link CMP). Conforme disposto no Ato TRT SGP nº 82/2020, é obrigatória a atualização dos referidos bens no Sistema de Controle de Material e Patrimônio - SCMP.*

Criação de link para acesso ao SCMP no Gabinete Virtual, com ícone acrescido ao ambiente

Facilitação do acesso ao SCMP para agilizar o recebimento de guias

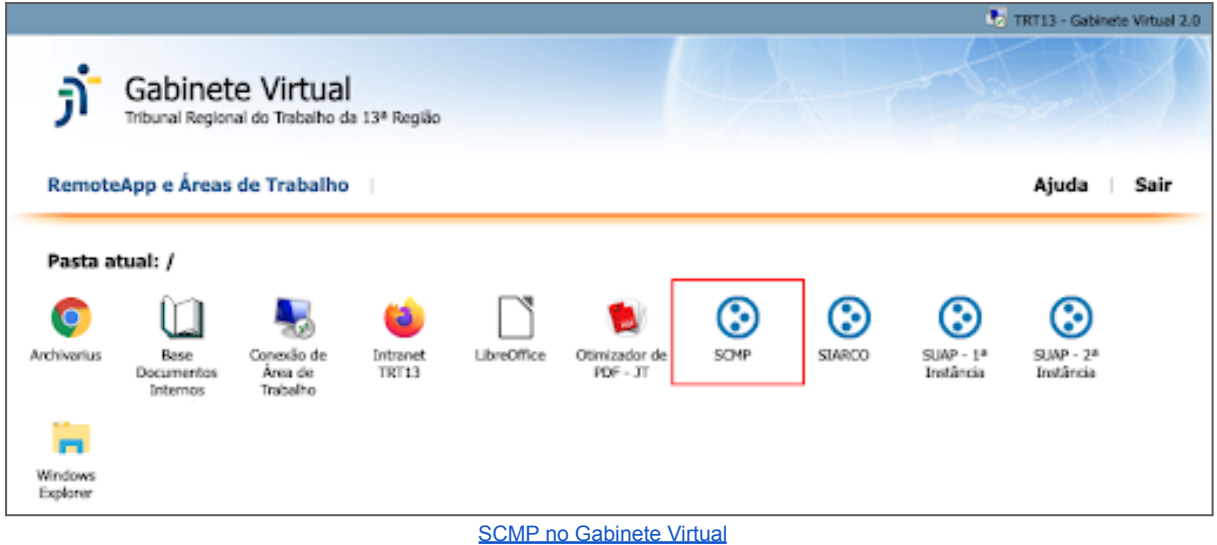

Ações Complementares

#### Campanha de Conscientização

Campanha a ser desenvolvida pela Assessoria de Comunicação Social para conscientizar servidores e magistrados sobre a importância do recebimento das guias do SCMP e a responsabilidade em gerenciar o Patrimônio do Tribunal.

A campanha engloba a criação de materiais informativos, vídeos, tutoriais e artigos na intranet.

#### Criação de manuais do SCMP

Manuais de utilização do SCMP com as principais operações realizadas pelos usuários, acrescidos à página da Unidade

Tutorial de como acessar SCMP pelo Gabinete Virtual Tutorial de recebimento de guias no SCMP Tutorial de movimentação de patrimônio para outro setor no SCMP Tutorial de como consultar bens de um setor no SCMP Tutorial de consulta de material no SCMP Tutorial de requisição no SCMP Vídeos explicativos (em construção)

Reformulação da Página do SCMP e transferência da Intranet para a Internet

#### Melhoria da organização das informações e inclusão de links úteis aos servidores externos e da CMP

Criação de link direto para acesso ao SCMP no Gabinete Virtual e acréscimo de ícone no Gabinete Virtual

Para facilitar o acesso ao SCMP e permitir o ágil recebimento de guias, foi criado o link para acessar o sistema diretamente no Gabinete Virtual, com um ícone acrescido ao ambiente.

#### Layout antigo

(PROAD) Sistema de<br>Protocolo<br>Administrativo<br>Eletrônico<br>(SiSPAE) Alterar Senha Links Institucional Serviços Notícias Jurisprudência Transparência SIC/Ouvidoria Legislação Contato COVID-19: Produtividade COVID-19:<br>Produtividade **Balcão Virtual** 

Gerenciar portlets

### Patrimônio

Texto Link para o sistema: Sistema de Controle de Material e Patrimônio Coordenadoria de Material e Patrimônio - CMP Av. Marechal Deodoro da Fonseca, 150, Torre - João Pessoa/PB - CEP: 58013-476 cmp@trt13.jus.br (83) 3222-5607 - Coordenador (83) 3222-8229 - Seção de Compras e Pesquisa de Preços 1. NORMATIVOS 1.1. Gestão Patrimonial Ato TRT SGP nº 26/2020 Ato TRT SGP n° 82/2020 1.2. Desfazimento de Bens 1.2.1. Bens de Informática Decreto 9.373/2018 atualizado Ato TRT GP n° 106/2018 |<br>|Portaria TRT CGP n° 350/2019 – Comissão de Desfazimento de Bens de Informática| 1.2.1. Bens móveis Decreto 9.373/2018 atualizado Ato TRT SGP n° 82/2020 |<br>|Portaria TRT CGP n° 183/2019 – Comissão de Desfazimento de Bens de Móveis

◀ Compartilhar **①** Compartilhar ♥ Tweetar

2. MANUAIS

#### Layout reformulado

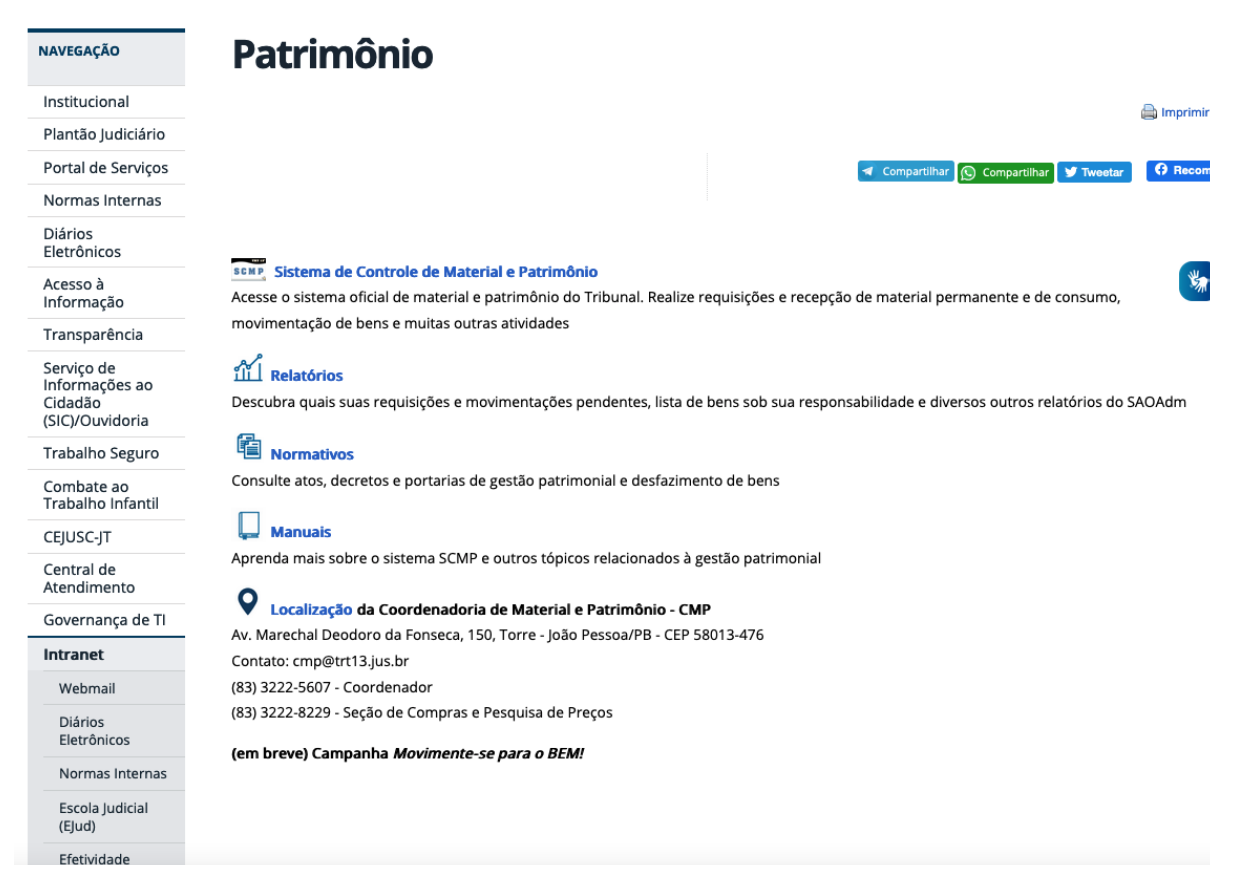

### Problema 3 - Registro incompleto e informações desatualizadas dos bens dificultam identificação posterior

Relatórios do SAO Adm indicando bens permanentes e de consumo com cadastro incompleto

Relatórios que acessam a base do SCMP identificam quais bens não possuem informações como, prazo de validade, garantia, número de série, foto, etc.

Através destes relatórios a Coordenadoria de Material e Patrimônio poderá tomar medidas de regularização do cadastro dos bens.

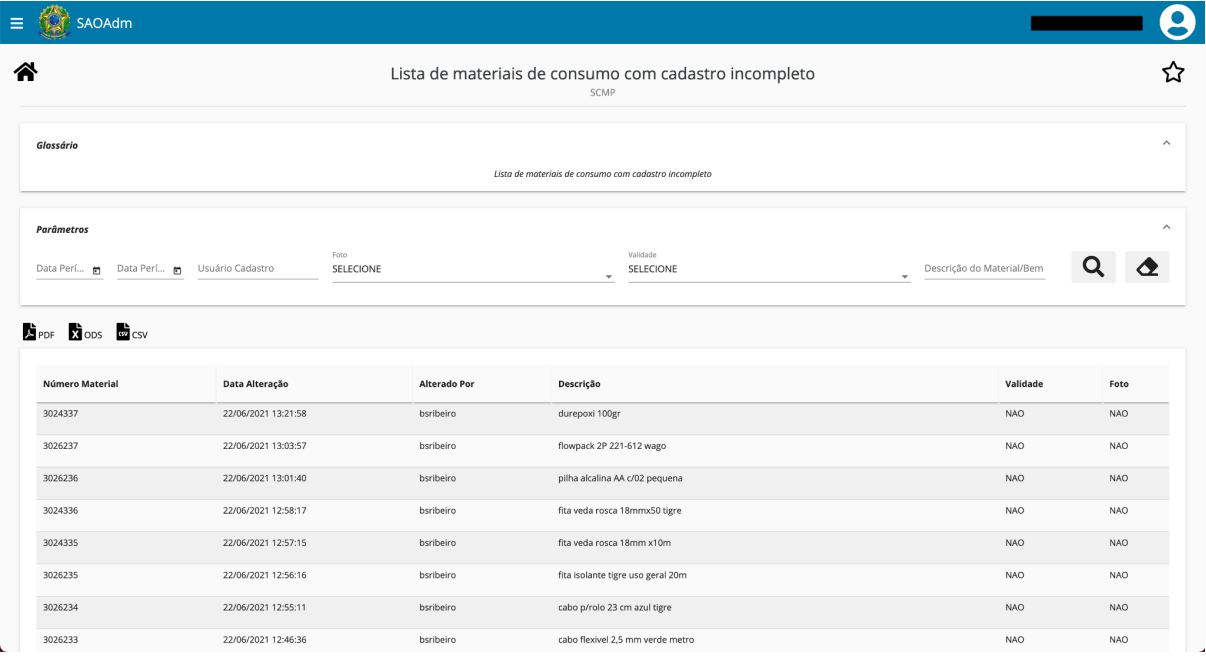

https://www.trt13.jus.br/saoadm/execucao/SAO13-MP20

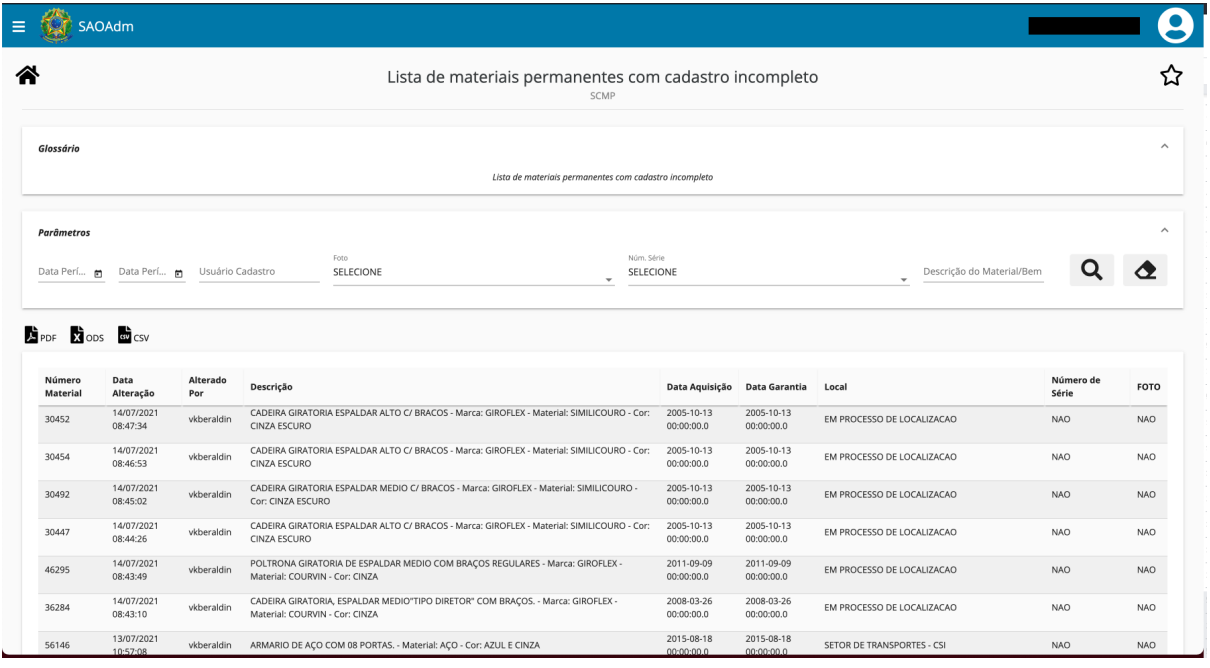

<https://www.trt13.jus.br/saoadm/execucao/SAO13-MP18>

#### Aplicativo para dispositivos móveis com base offline do SCMP

O aplicativo Patrimônio Móvel permite a consulta de bens de consumo e permanentes em dispositivos móveis sem a necessidade de conexão com a internet. Utilizando este aplicativo o servidor do CMP poderá anotar inconsistências entre o cadastro no sistema de patrimônio e um bem do Tribunal através da pesquisa pelo número do tombamento.

Ao final será gerada uma planilha com as anotações realizadas facilitando a tomada de providências posteriormente.

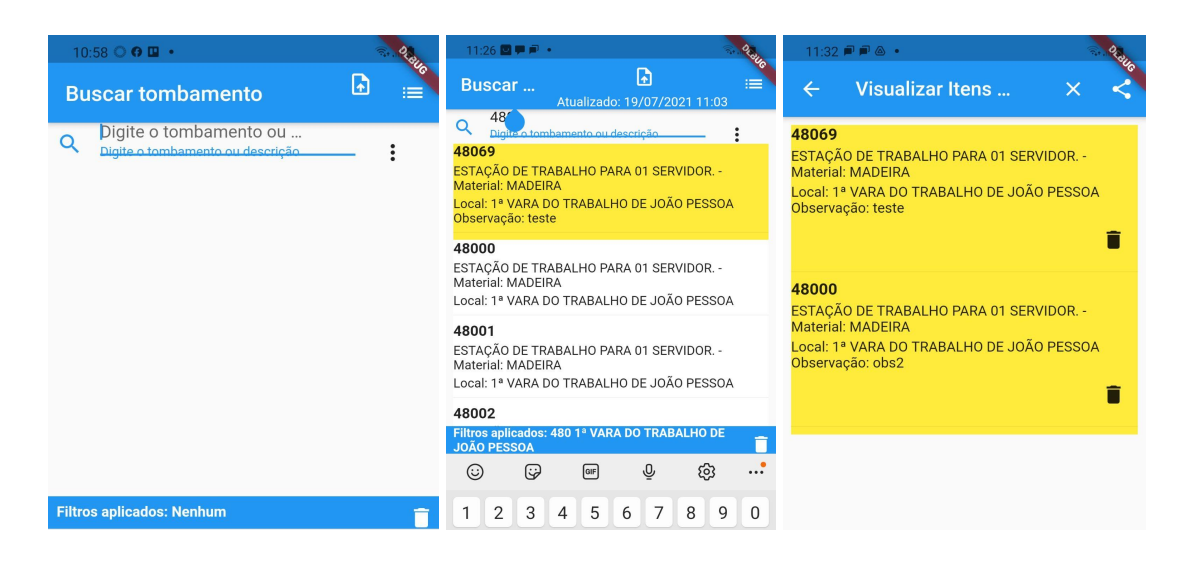

**Observação:** deve-se abrir chamado solicitando a instalação

Relatório no SAO para identificação de inconsistências de lotação de usuários no SIGEPE e SCMP

O relatório compara as bases dos dois sistemas e aponta as inconsistências para mudanças de lotação no período de consulta desejado.

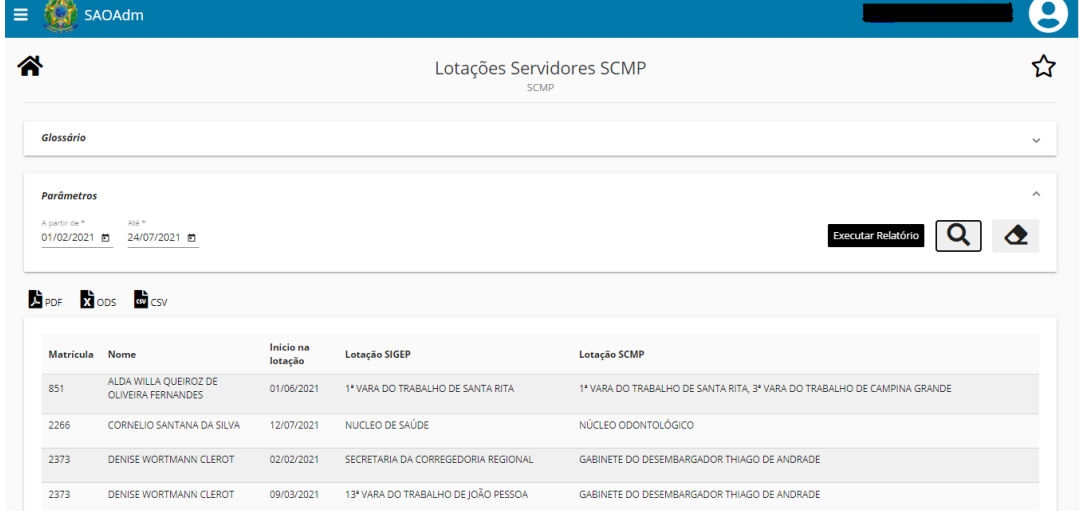

Problema 5 - Na planilha de preços é trabalhoso excluir preços fora da curva

Criação de Planilha de Preços com exclusão automática de valores inexequíveis

À medida que os servidores do CMP inserem as informações coletadas na pesquisa de preços, a planilha automaticamente calcula e marca para exclusão, em vermelho, os preços fora da curva, de acordo com a metodologia a ser adotada. Foram criados os métodos de cálculo de mediana e cálculo de média saneada, esta última uma metodologia mais inovadora e ainda em estudo. A planilha automaticamente exclui os valores fora da curva

para calcular o preço de referência, de acordo com o percentual desejado. Automatizam-se, portanto, todas as marcações em cores, exclusões e o cálculo do valor médio, que eram ambos feitos manualmente. Diversas melhorias no formato da planilha permitem também uma limpeza visual, facilitando a análise.

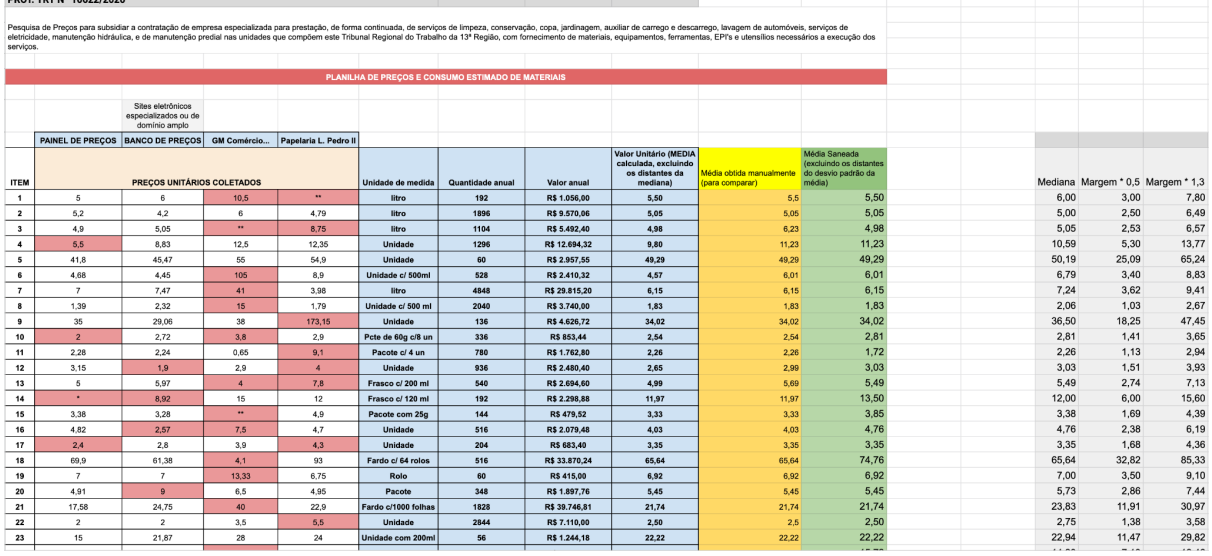

### Problema 7 - Para registros em lote, é necessário trabalho manual da SETIC

Utilização do Sistema de Automação de Prevenção de Incidentes (SAPI)

O SAPI utiliza um mecanismo de manipulação de bancos de dados (consultas, inserções, exclusões, etc) que permite que registros em lote sejam efetuados diretamente no SCMP. Para maior escalabilidade na solução, foram mapeadas todas as operações do sistema de patrimônio que podem ser efetuadas em lote e cadastradas para que o SAPI as realize. O cadastro de bens em lote a partir da planilha preenchida pelo fornecedor - uma das soluções do Problema 3 - é uma das utilizações do SAPI que poderá eliminar a necessidade de trabalho manual.

Automações implementadas:

*<u><u><b>DERESSED AND </u>*</u></u>

Ajustes na base de dados para movimentações em aberto Inconsistências entre cadastro de servidores no SIGEP e SCMP Ajustes na base de dados para setores que tratam de movimentações Geração de movimentações a partir de listagem de tombamentos

### Problema 9 - A consulta a preços de vários locais diferentes, para atas e compras de outros órgãos, é uma tarefa manual onerosa

#### Script de Captura de Arquivos de Compras dos TRTs 6 e 7

A solução realiza o download automatizado das planilhas de compras disponibilizadas mais recentemente pelos regionais que são referência nas aquisições do TRT13, eliminando a necessidade de ser feito manualmente.

**Observação:** deve-se abrir chamado solicitando a instalação

#### Padronização da Solicitação de Orçamento

O uso de uma Planilha Eletrônica na nuvem com células protegidas, ao invés da troca de arquivos .pdf por e-mail, permitirá a estruturação dos dados coletados nas Solicitações de Orçamento (SOLO) enviadas aos fornecedores com praticidade, auxiliando os servidores do CMP a montarem a consulta de preços de maneira célere e organizada e com grande diminuição do de eventuais erros materiais e do tempo de trabalho necessário à compilação das informações.

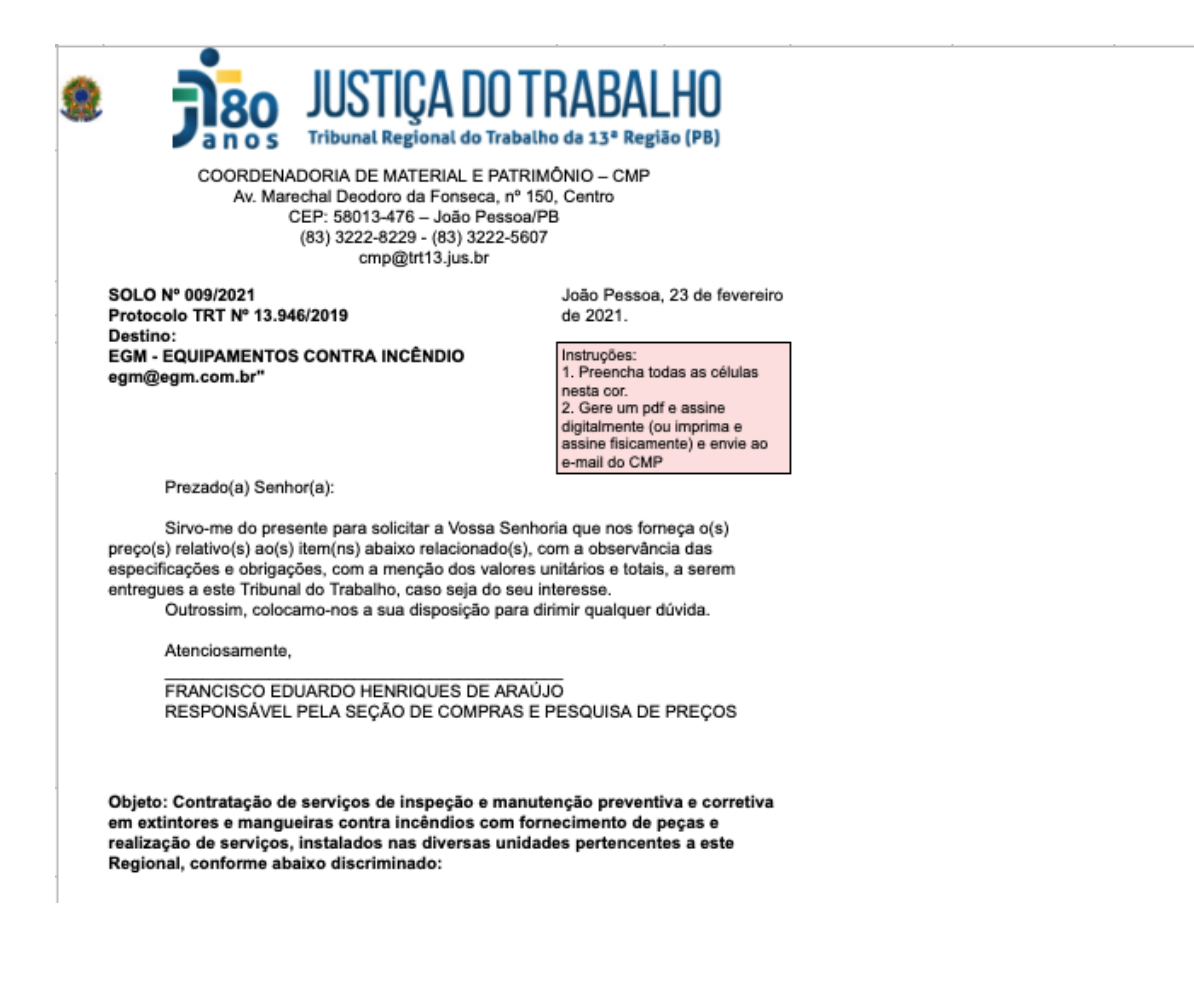

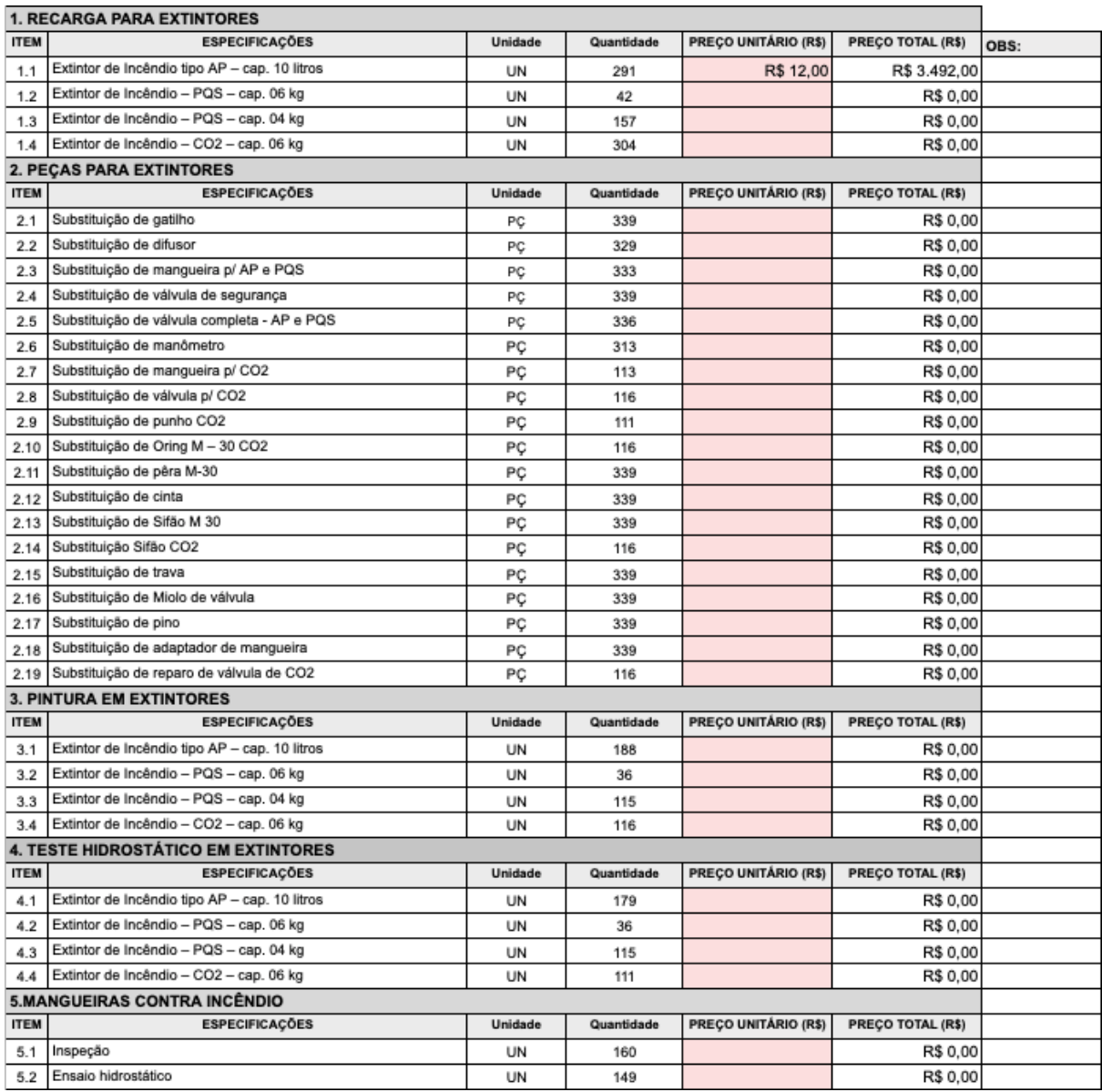

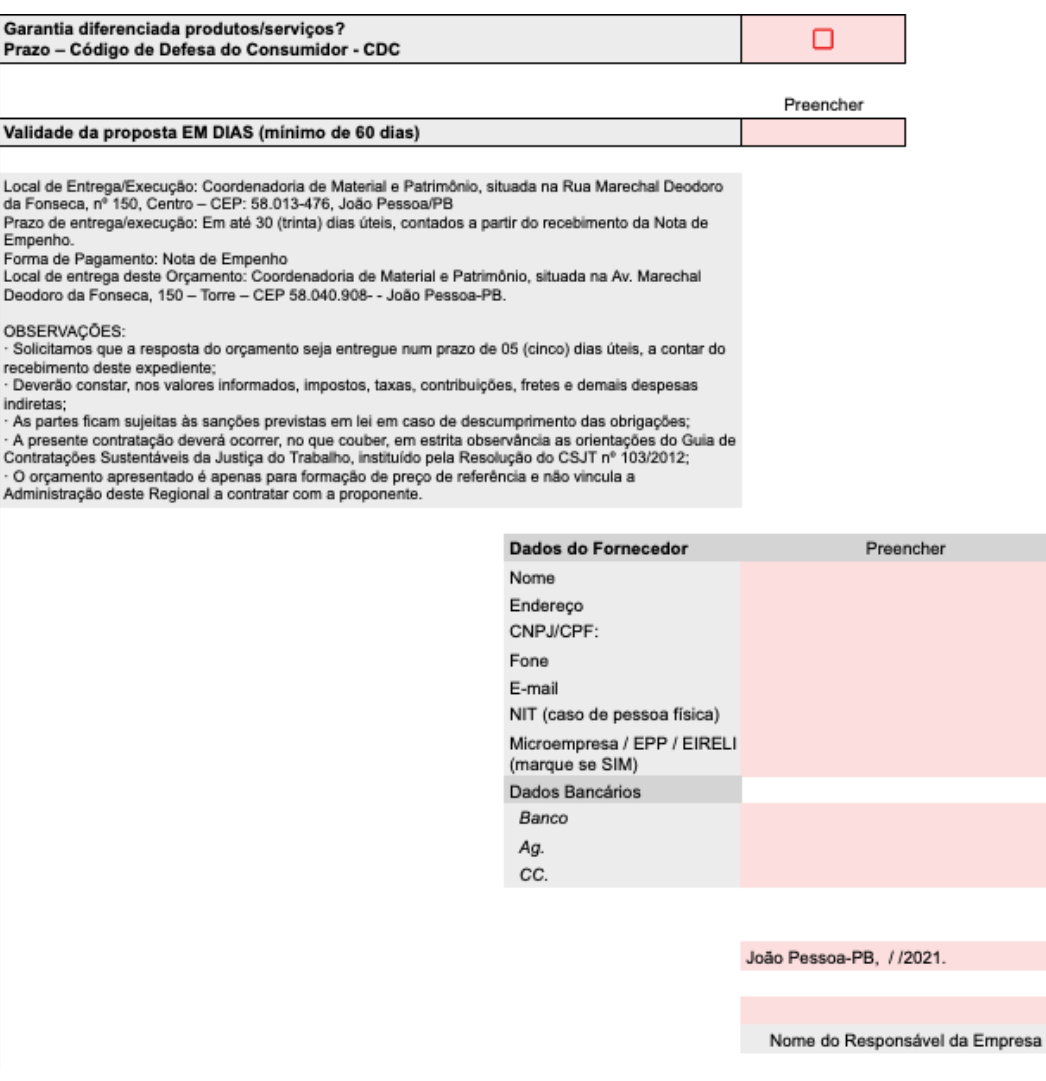

#### Ação Complementar

Utilização do Banco de Preços

O Banco de Preços é uma solução contratada pelo Tribunal e disponibiliza as compras realizadas por diversos órgãos públicos. Este ambiente centraliza informações e facilita a pesquisa de preços.

# Ações da SETIC em Outros Problemas

### Problema 2 - Capacitação nos sistemas e ferramentas

#### Cursos de Google Workspace

As ferramentas do Google Workspace facilitam a colaboração entre servidores e magistrados através do compartilhamento e edição simultânea de arquivos, armazenamento na rede e utilização em dispositivos diversos. Ao serem capacitados os servidores do CMP se tornam aptos a realizarem suas atividades de maneira célere e coordenada.

### Problema 4 - Faltam ferramentas que facilitem o controle da ARP

#### Utilização do módulo de Gestão de Atas Comprasnet

O portal Comprasnet 4.0 do Governo Federal abarca uma série de módulos relacionados ao processo licitatório e de contratação exercidos por um órgão público. Dentre estes está o módulo de Gestão de ARPs, que recebe automaticamente os dados de um pregão realizado no Comprasnet e permite que se faça o acompanhamento dos saldos de atas, remanejamento de quantitativos quando houver caronas, adesão às gerenciadas por outros órgãos que utilizem o sistema, dentre outras funcionalidades.

O uso do módulo de Gestão de ARPs dispensará a utilização de planilhas eletrônicas com inserção de dados manualmente por parte dos servidores do CMP.

Foram desenvolvidos manuais que facilitam a compreensão do módulo de Gestão de Atas de Registro de Preços do Comprasnet.

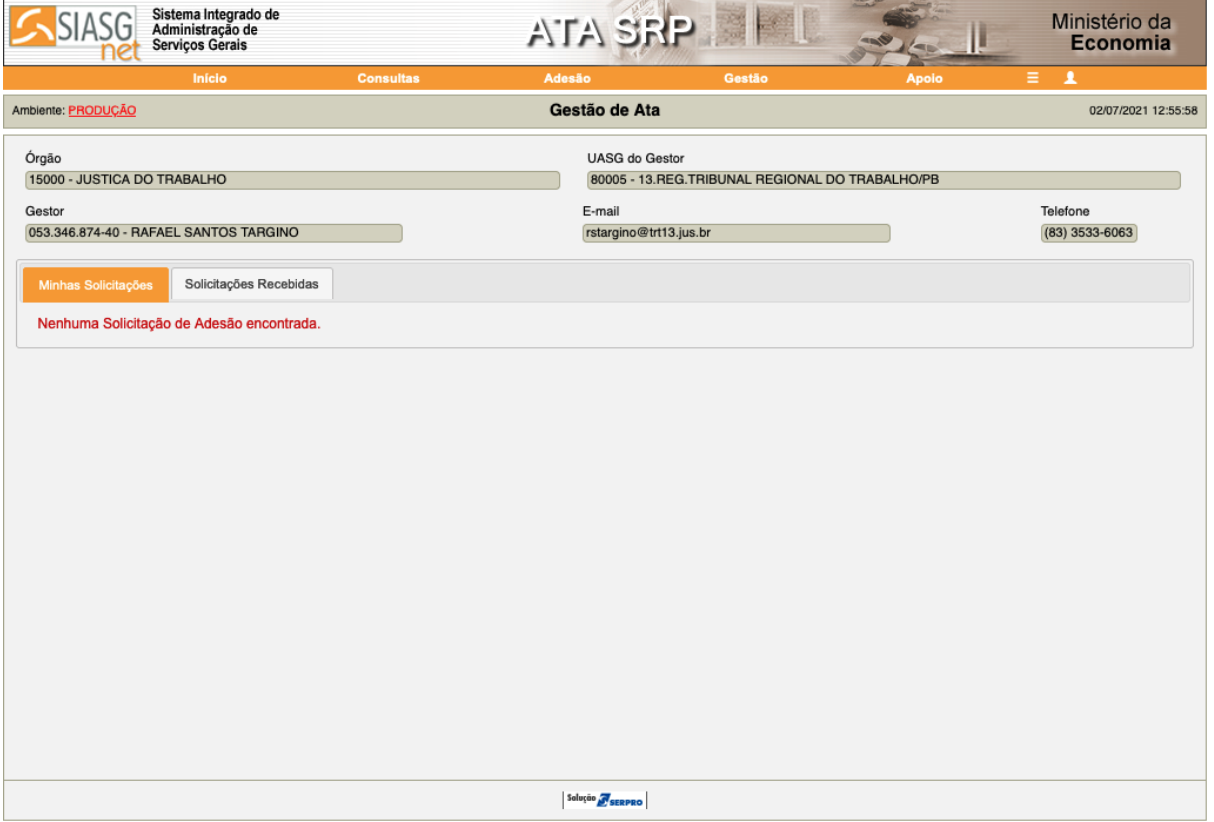

### Problema 8 - Centralização de tarefas em poucas pessoas

#### Utilização das Ferramentas do Google Workspace

Após a devida capacitação, as tarefas do CMP poderão ser descentralizadas e realizadas em conjunto, em tempo real, através do uso de documentos compartilhados e armazenamento de arquivos na nuvem.

# Soluções a longo prazo (não implementadas)

## Problema 3 - Registro incompleto e informações desatualizadas dos bens dificultam identificação posterior

Criação de Planilhas de Pré-cadastro de Bens para serem preenchidas pelos fornecedores

Planilhas com a maior parte dos campos necessários para o cadastro de um bem no SCMP foram criadas para que sejam preenchidas pelos fornecedores dos mesmos. Após o complemento das informações por parte dos servidores do CMP a planilha servirá como insumo para um cadastro em lote dos bens via SAPI.

O preenchimento da planilha será incluído como cláusula contratual, assegurando que esta atividade tenha real importância dentro do processo de contratação.

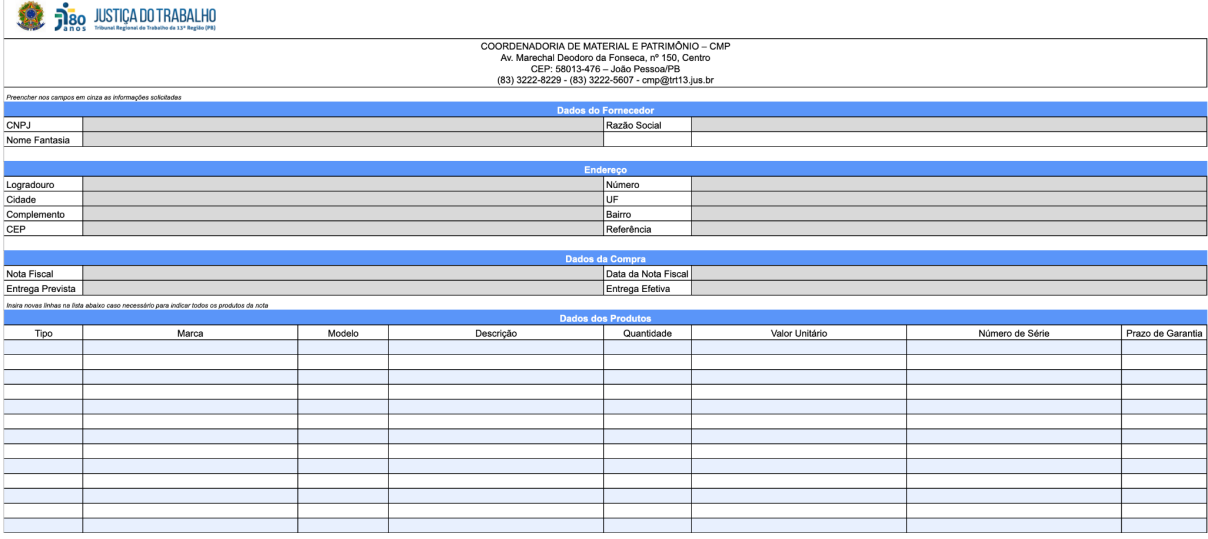

No momento, já foram criadas as planilhas. Restaria a implementação de um *parser* que execute a inserção dos dados na base do SCMP. Devido à complexidade desta solução, que precisaria reimplementar várias regras da aplicação, vislumbram-se dois caminhos possíveis:

- 1. Implementação de um aplicativo no selenium capaz de simular o acesso ao sistema pelo browser e inserir os dados da planilha
- 2. Implementação da funcionalidade de aplicação dos dados da planilha no próprio sistema SCMP

#### Eliminação da criação de setores nominais para os magistrados

Atualmente, existem lotações criadas individualmente, para cada magistrado. Sugere-se que esta carga nominal seja abandonada. A princípio, alguns Regionais já o fizeram, transferindo os bens para o NUMA no Sistema, porém esta solução não foi aprovada no TRT13.

Vantagens de ter os bens dos magistrados e um único setor:

1. Facilitaria o controle por parte do CMP do inventário dos magistrados;

2. Facilitaria a verificação, utilizando o servidor destino das movimentações ou o campo observação, do atual detentor de cada bem em um único relatório ao invés de verificar 94 setores;

3. A declaração anual seria única ao invés de 94 declarações tendo que ser feita e assinada por cada magistrado;

4. Melhoraria as operações do SCMP - consulta, movimentação e relatórios - sendo executadas tanto pelo CMP quanto pela SETIC, já que teria um único setor de origem; 5. Os filtros por localidade de relatórios do SAO teriam melhor usabilidade, atualmente estão poluídos por 94 setores com a sigla "CN-".

Utilização de sensores RFID para detecção de movimentação de bens

Sensores instalados nas portas das unidades de modo que, quando o bem os atravessasse, fosse registrada a saída através de um sensor no bem o registro da movimentação.

- Essa movimentação precisaria ser integrada com o SCMP
- Processo de aquisição para sensores e etiquetas
- Implantação precisaria da catalogação de todos os bens
- Benefícios

- O inventário teria uma diminuição nos itens não localizados e começaria ser automatizado, passando apenas a um trabalho de conferência.

- Racionalização da força de trabalho

# Soluções "não-TI"

### Problema 6: Cortes nos pedidos feitos de forma empírica, sem critérios objetivos e sem justificativa ao demandante

Segundo a CMP, Treinamento e investigação dos relatórios do SCMP certamente fornecerão subsídios para a melhor tomada de decisão

### Problema 10: Há depósitos e almoxarifado com pouca ventilação, sem ar condicionado e com iluminação precária

Objetivo da administração é utilizar como depósito principal a unidade de Santa Rita e ficar apenas com um ponto de apoio no prédio da Sede. Para isso é necessário:

- esvaziar (desfazimento) o depósito de SR

- mover os equipamentos da sede para SR

# Soluções implementadas para problemas não priorizados

### i) Inserções e alterações de gestores/lotação/responsáveis no SIGEP não se refletem no SCMP

Solução: Criação de relatório no SAO para identificação de inconsistências de lotação de usuários no SIGEPE e SCMP

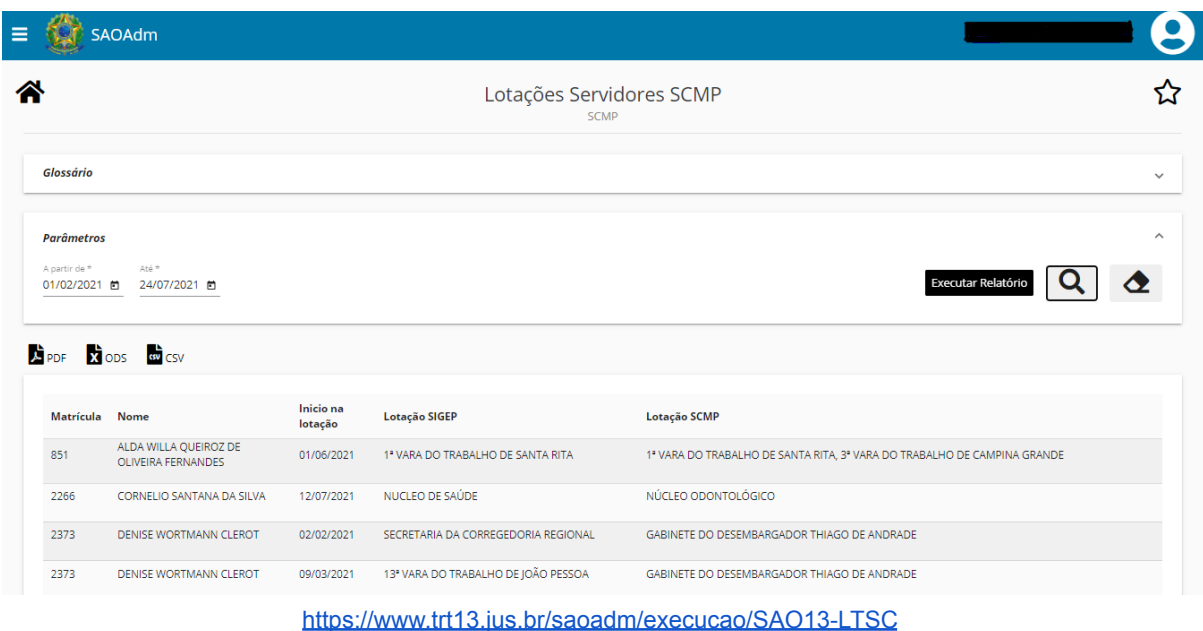

ii) Falta um cadastro de fornecedores e cotações

Foi investigada e proposta a utilização de funcionalidade de cadastro de fornecedores do SCMP. De forma complementar, o uso do Google Drive permitirá uma consulta de cotações mais eficaz, permitindo o reuso.

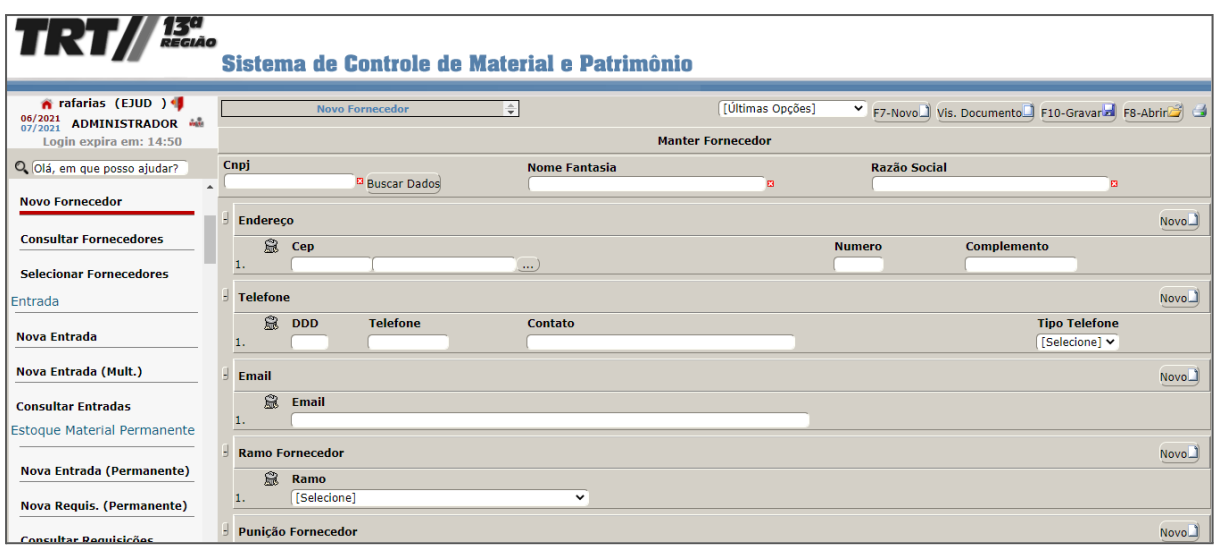